# SDS2 Task Scheduler: Getting Started

For this Task Scheduler alpha release, both the server and client need to be installed on the same machine. In a future update this will not be the case.

## Scheduler

Once you have started the server, you will need to leave the window open which is running the server. Then, you can start the client. In the Task Scheduler, the Scheduler page gives you a breakdown of information related to the Quartz.Net scheduling engine. Here you can see how many tasks are running, have failed, or have been executed. There is also Quartz configuration information presented on the overview page.

## **Triggers**

In the Triggers page, you will see all the tasks that have been created, when they last ran and when they will run next. Most importantly this is where you will create a new task to run (New Trigger buton). You can also edit and delete tasks from this page.

#### New Triggers

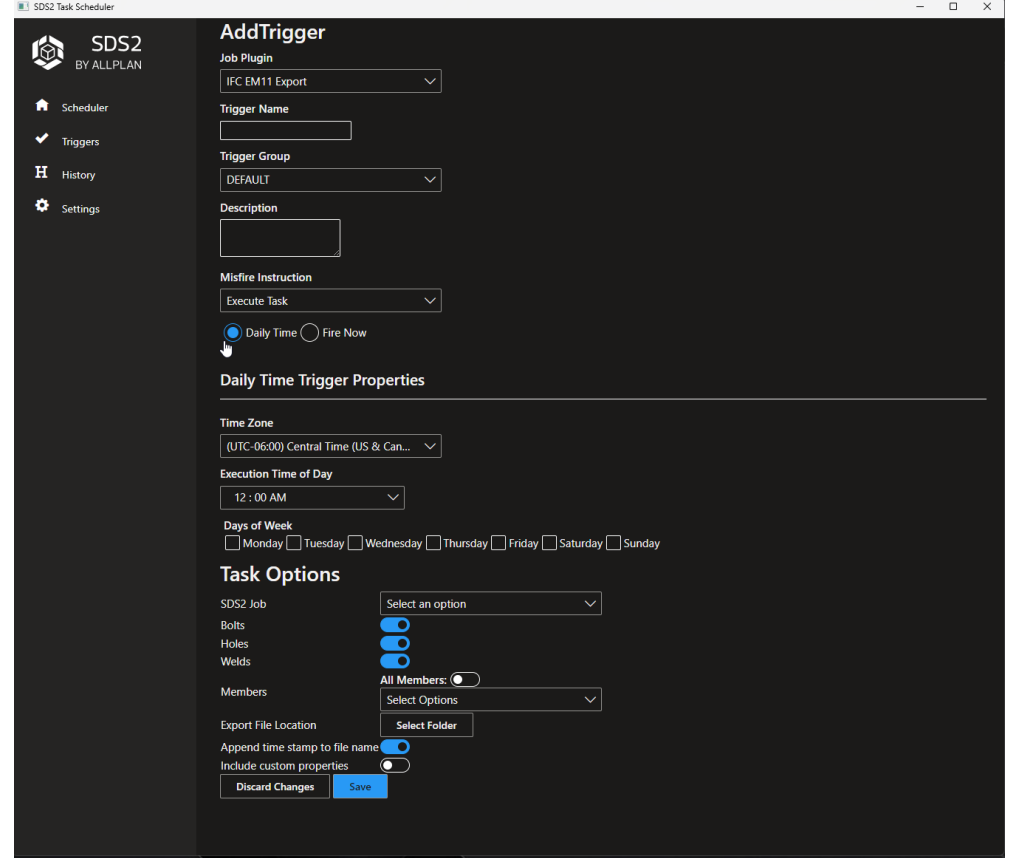

1) AddTrigger Section

- a. Select New Trigger
- b. For the Job Plugin, select IFC EM11 Export. By default, the Task Scheduler only comes with this option. However, you can add additional tasks by extending this tool with our .Net API (see the SDS2-[ALLPLAN NuGet Gallery\)](https://www.nuget.org/profiles/SDS2-ALLPLAN)
- c. Type in a Trigger Name which needs to be unique.
- d. Fill out a Description if so desired.
- e. Misfire Instruction
	- i. A misfire occurs when a task cannot be executed. This is caused by two reasons: the scheduler is turned off, or there are no available threads in the thread pool.
	- ii. Options to select from:
		- 1. Execute Task: The task is executed immediately after the scheduler discovers misfire situation.
			- a. Example scenario: you have scheduled some system clean up at 2 AM. Unfortunately, the application was down due to maintenance by that time and brought back on 3 AM. So, the trigger misfired, and the scheduler tries to save the situation by running it as soon as it can - at 3 AM.
		- 2. Run All Missed Tasks: All misfired executions are immediately executed, then the trigger runs back on schedule.
			- a. Example scenario: the executions scheduled at 9 and 10 AM are executed immediately. The next scheduled execution (at 11 AM) runs on time.
		- 3. Ignore Missed Task: All misfired executions are discarded; the scheduler simply waits for next scheduled time.
			- a. Example scenario: the executions scheduled at 9 and 10 AM are discarded, so basically nothing happens. The next scheduled execution (at 11 AM) runs on time.
- f. You can then select either Daily Time or Fire Now
	- i. Daily Time: This schedule allows you to schedule your task to execute based on a  $day(s)$  and  $time.$ 
		- 1. Options to set include:
			- a. Time Zone
			- b. Execution Time of Day
			- c. Days of Week
	- ii. Fire Now: Will execute the task upon saving.
- 2) Task Options Section
	- a. SDS2 Job: select the job you would like the task to be run on.
	- b. Bolts: this is an on/off option.
	- c. Holes: this is an on/off option.
	- d. Welds: this is an on/off option.
	- e. Members: ability to either export all members or selected members.
	- f. Export File Location: ability to select the folder where the file will be exported.
	- g. Append time stamp to file name: this is an on/off option.
	- h. Include custom properties: this is an on/off option.

## **History**

The page contains a list of all the tasks that have been executed. Once the server has been turned off the history will be reset.

### Settings

This page allows you to configure server settings. There will be more changes to come in beta.